# Kennametal Dijital alışveriş deneyimi öğretici ve eğitici videoları

Kennametal bilgisi ve deneyimi ile e-ticaret'i tek bir platformda bir araya getiriyor

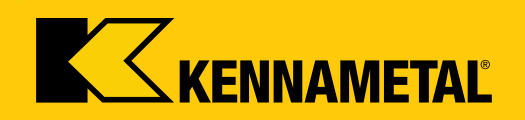

# **Hoşgeldiniz**

*…*

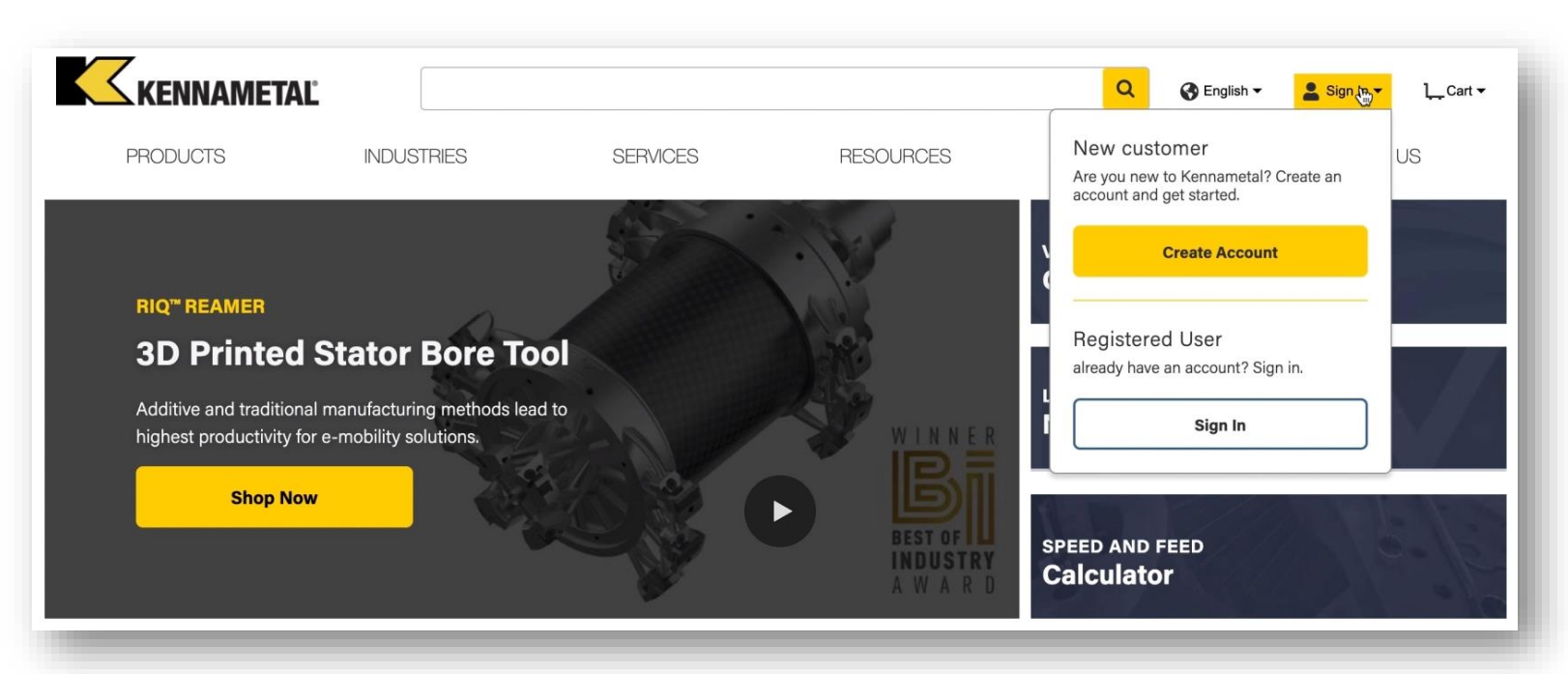

### **Yeni ve geliştirilmiş Kennametal Dijital deneyimine hoşgeldiniz**

Konnect/Widia Center'ın tüm mükemmel özelliklerini ve NOVO'nun işlevselliğini birleştirerek size **geniş kpsamlı uzman teknik bilgimizle donatılmış eksiksiz bir çözümü** tek bir yerde sunuyoruz.

Artık bir sistemden diğerine bağlanmak zorunda değilsiniz ve kolay gezinme ve şeffaflıktan yararlanacaksınız. Bizler bu dijital yolculuğa çıkıp sürekli olarak iyileştirmeler ve geliştirmeler yaparken, dijital deneyiminizi daha da iyi bir duruma getirmek için **lütfen bize ulaşarak geri bildirimde bulunun**.

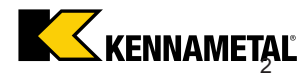

# *Kennametal Dijital alışveriş deneyimi Öğretici ve eğitici videolar bölüm 1*

**Eğitim videosunu görüntülemek için aşağıdaki başlığa tıklayın:**

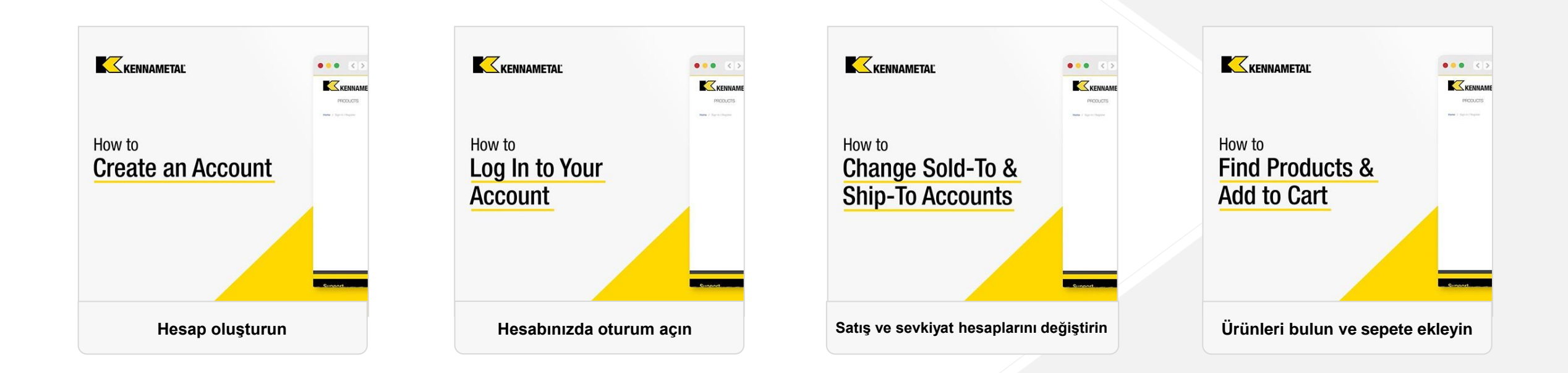

# *Kennametal Dijital alışveriş deneyimi Öğretici ve eğitici videolar bölüm 2*

**Eğitim videosunu görüntülemek için aşağıdaki başlığa tıklayın:**

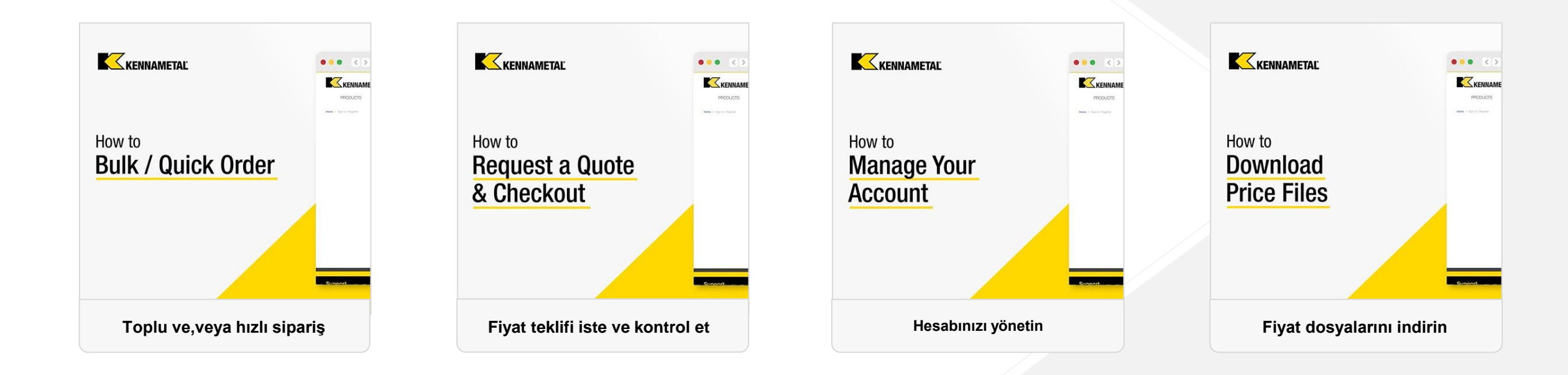

# **Eğitim videosunu görüntülemek için aşağıdaki başlığa tıklayın:**

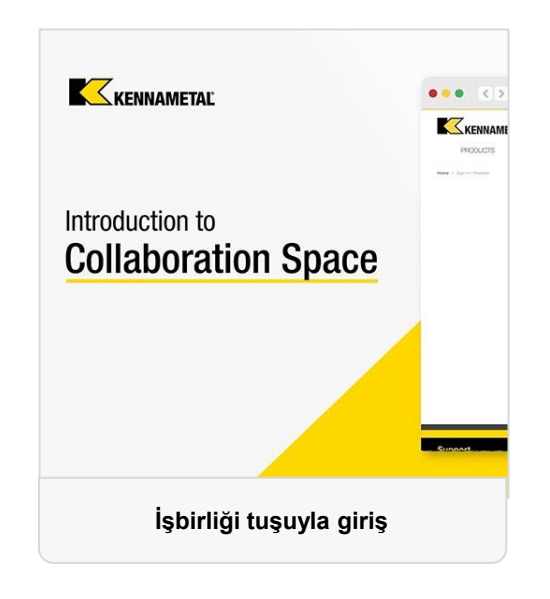

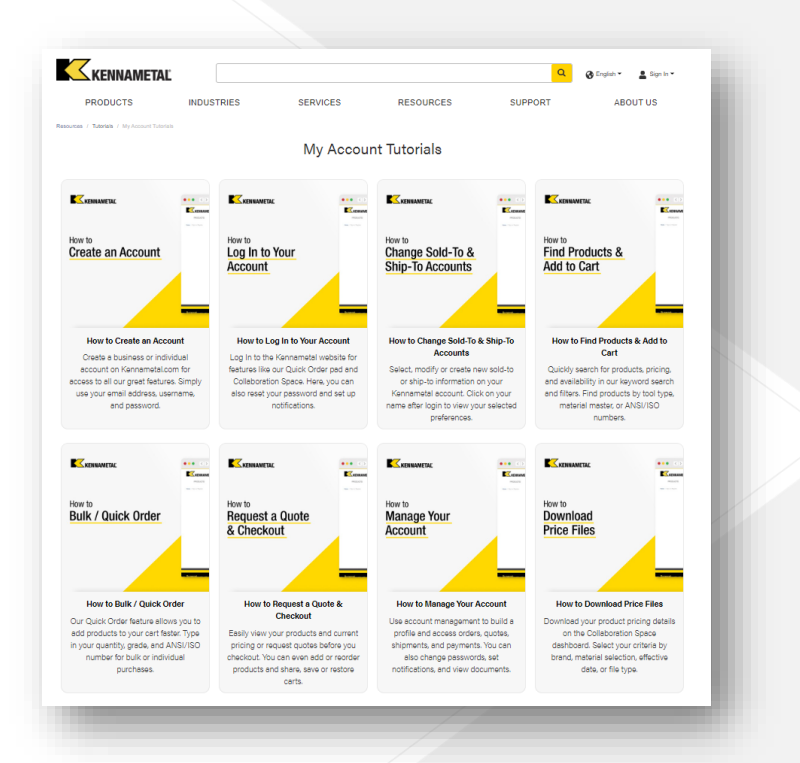

### **Tü[m videolara web sitemizden de erişilebi](https://www.kennametal.com/us/en/resources/tutorials/my-account-tutorials.html)lir:**

<https://www.kennametal.com/us/en/resources/tutorials/my-account-tutorials.html>

# **Daha fazla yardıma mı gereksinim var?**

Sipariş vermek gibi işinizi tamamlamanızı engelleyen bir sorun yaşıyorsanız, lütfen yerel Müşteri hizmetleri ekibinizle iletişime geçiniz.

[Destek \(kennametal.com\)](https://www.kennametal.com/us/en/support.html)

- Nasıl kaydolabilirim?
	- Kaydolmak için kennametal.com veya widia.com adresine gidin ve "Oturum aç" ve ardından "Hesap oluştur" seçeneğine tıklayın. Tüm zorunlu alanları doldurun ve kaydedin. 2 iş günü içinde hesabınız kesinleşir, ancak zaten ödeme veya ücretlendirme olmadan işbirliği alanına göz atabilir ve işbirliği alanını kullanabilirsiniz.
- Yeni portala tekrar kaydolmam gerekiyor mu, yoksa varolan kimlik bilgileri ile oturum açabilir miyim?
- **Ek kayıt gerekli değildir. Kullanıcı kimliğiniz taşındı ve kullanıcı kimliğinizi içeren bir e-posta ve sizi yeni ortam** için yeni bir parola belirlemeye zorlayan bir bağlantı almış olmalısınız. Eski ortamda, kişisel bilginiz aynı kalır.
- Kaydolan tüm yeni müşteriler, satınalma portalına halihazırda erişimleri olduğu için bildirimi alacak mı?
- Evet, kullanıcılara 30 günlük bilgi, 10 gün kala hatırlatma ve geçiş gününde kullanıcı kimliği ve parola oluşturmaya yönlendiren bağlantının bulunduğu bir e-postadan oluşan bir dizi e-posta gönderiyoruz.
- Şirketimizin Kennametal Dijital alışveriş deneyiminde birden fazla oturumu olabilir mi?
- Evet, hesap sayısında sınırlama yoktur. Yalnızca her birinin ayrı bir e-posta adresi olmalıdır.

- Önceden olduğu gibi aynı müşteri hesabından birden fazla kişi erişebilecek mi? Oluşturma sınırı var mı?
	- Aynı anda birden fazla kişi bir kullanıcı hesabını kullanabilir, ancak sepetle ilgili gerçekleştirilen bireysel işlemler her kullanıcının deneyimini etkileyecektir. Ancak en iyi uygulama için her birinin kendi hesabına sahip olması önerilir.
- Parola sıfırlama işlemi otomatik mi olacak yoksa Konnect / Widia Center'daki gibi müdahale etmemiz mi gerecek?
	- Hayır, parolanızı kendi kendinize sıfırlamanın ve,veya kurtarmanın bir yolu vardır. Ek destek gerekli değildir.
- Bir müşteri şifresini bir defadan fazla hatalı girerse, sistem otomatik olarak hesabı kilitler mi?
- Hayır, şu anda böyle bir özelliğimiz yok ancak gelecekte uygulamaya koyabiliriz.
- Konnect/Widia Center ne zaman hizmet dışı olacak?
- Tam tarihe henüz karar verilmedi ancak en geç mali yılın sonuna kadar olması planlanıyor (Temmuz 2023).
- Kayıttan sonra e-posta adresini değiştirebilir miyim?
	- Hayır, bu olanak yoktur. Bunun için ilk hesabı iptal etmemiz ve ardından yeni e-posta adresi ile oluşturmamız gerekecektir.

- Yeni sistemde önceki belgelerimi görebilecek miyim, yoksa sadece yenileri mi görebileceğim?
	- **Evet, gördüğünüz belgeler yalnızca platformdan değil, sunucu uygulama SAP sisteminden gelmektedir. Bu** nedenle, tüm geçmiş görünür.
- Şu anda Konnect'te olduğu gibi yeni teslimat adresleri oluşturabilecek miyim?
- Evet, bu işlev eskisi gibi yeni ortamda da bulunmaktadır.
- Şu anda Konnect'te kayıtlı olan şablonlarım yeni portalda da yer alacak mı?
	- Şablonlar kaydedilmez ancak indirilir, doldurulur ve ardından tekrar yüklenir. Hala aynı anda çoklu malzeme yüklemek için csv şablonlarımız mevcuttur.
- Birden fazla satış ve sevkiyat hesabı varsa, varsayılan satış ve,veya sevkiyat hesabını nasıl ayarlayabilirim?
- Evet, bu hem satış hem de sevkiyat için mümkündür. Satış ve sevkiyat seçim menüsünde, varsayılan olarak ayarlama seçeneği vardır.
- Bir zaman aralığındaki satınalma işlemlerimin listesini nasıl alabilirim?
- Evet, oluşturma tarihinde filtrelerle birlikte sipariş geçmişi işlevini kullanmanız yeterlidir.

#### *DCX Yapılandırma + Fiyat teklifi*

- Hızlı siparişte giriş satırlarının sayısında bir sınır var mı?
- **·** Bir sepette olabilecek en yüksek ürün sayısı 30'dur. Bu, csv yüklemesiyle de ilgilidir. Bu, ileride artırmak ve sepet ve,veya csv şablon yüklemesinde daha yüksek sayıda malzeme toplamına sahip olmak istediğimiz bir unsurdur.
- Ürünler, hızlı sipariş yoluyla sepete eklenirse, ürünlerin bulunup bulunmadığını nasıl kontrol edebilirim? Öngörülen teslimat tarihini nasıl öğrenebilirim?
- Ürünler sepete eklendikten sonra öngörülen teslimat tarihlerini görebilirsiniz.
- Kalan miktarla birlikte tüm açık sipariş ürünlerini nasıl listeleyebilirim?
- Duruma göre bir filtre desteğiyle sipariş geçmişi işlevselliğini kullanmanız yeterlidir.
- Açık sipariş ürünlerinin öngörülen güncel teslimat tarihini nasıl kontrol edebilirim?
	- Duruma göre bir filtre desteğiyle sipariş geçmişi işlevselliğini kullanmanız yeterlidir. Teslimat tarihleri ayrıntılı görünümde yer alır.
- Tüm açık fiyat tekliflerimi nasıl listeleyebilirim?
	- Duruma göre bir filtre desteğiyle sipariş geçmişi işlevselliğini kullanmanız yeterlidir.

#### *DCX Yapılandırma + Fiyat teklifi*

- Bir hesabı devre dışı bırakmak istiyorsak, bunu nasıl yapmalıyız?
- **SAP sunucu uygulama birimine erişim için Super kullanıcı veya CSR ile iletişime geçin. Onlar hesabı** devre dışı bırakabilirler.
- Açık bir fiyat teklifini nasıl siparişe dönüştürebilirim?
- Fiyat teklifi geçmişine gidin, fiyat teklifine göre filtreleyin ve gerekli ürünleri fiyat teklifinden sepete ekleyin. Geçerli bir açık fiyat teklifi olan bir malzeme girilirse, karşınıza açılır bilgi çıkacaktır.
- Bu sıkça sorulan sorular endişeyi gidermiyorsa, kime başvurabilirim?
- İletişime geçtiğiniz ilk kişi Müşteri hizmetleri temsilciniz veya sorumlu satış elemanı olmalıdır. Bu kişiler, sorununuzu çözemezlerse, zamanında çözüme ulaşmak için belirsizlik sürecinin uzayacağının farkındadırlar.
- Yeni platformun avantajı nedir (Konnect/Widia Center'a kıyasla)?
- Uygulamaya, iş parçasına vb. göre takım arama NOVO işlevselliğinin yanı sıra eklenen e-ticaret özellikleri ile birlikte ana sayfadaki tüm filtre seçenekleri ve teknik bilgi bulunur. Şimdi e-ticaret ile NOVO aynı sayfada.

### **Fiyat teklifi sepeti**

- Sistem miktarı neden belirli bir parti büyüklüğüne göre ayarlar?
- Sistem, varsayılan sipariş miktarını en alt sipariş miktarına ayarlar. Miktarı değiştirebilirsiniz. Sistem fiyatı yeniden hesaplayacaktır. Daha yüksek parti büyüklüğü için fiyat avantajını görmek için teklifinize miktar fiyat indirimlerini de ekleyebilirsiniz.
- Öngörülen teslimat süresini nerede görebilirim?
- Basılı belgede veya sepette
- Müşteri odaklı özellikli bir ürünü yeniden yapılandırabilir miyim?
- Evet, fiyat teklifini verene kadar yeniden yapılandırabilirsiniz.

### **Kullanımdan önce**

- Yapılandırma + Fiyatlandırma + Fiyat teklifi otomasyonu nasıl başlatılır
- **· Ürün listesi sayfasındaki 6 nokta seçenekli menüyü** :: veya ürün sayfasındaki anahtar tuşunu kullanarak

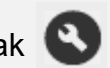

- Neden bazı malzemeler sadece 3 nokta seçenekli menüyü gösteriyor?
	- Seçilen malzeme CPQ üzerinden özelleştirme için kullanılamaz
- "Yapılandırılabilir ürünleri görüntüle" ile filtrelenen ürünler için neden 6 nokta seçenekli menü yerine sadece 3 nokta seçenekli menüyü görüyorum?
	- Hesabınızla oturum açmadınız | Sign In ▼
	- veya hesabınız Yapılandırma + Fiyatlandırma + Fiyat teklifi ile işlem yapmaya izin vermiyor ???????? Bu durumda, lütfen müşteri hizmetleri ile iletişime geçiniz.

# **Ürün yapılandırması**

- Yapılandırmam, özelliklerin etrafında bir veya çoklu kırmızı kutular gösteriyor
- Malzeme yapılandırmasının geçerlilik denetimleri başarısız oldu. Vurgulanan özellikleri geçerli kılmak için düzeltin.
- Yapılandırmam eksik görünüyor
	- Yapılandırma özellikli ekranınızda yeşil onay işaretini alana kadar gerekli değeri girin veya açılır menüden geçerli bir seçim yapın.  $\odot$
- Yapılandırma özellikli ekrandan çıkış yapma
- Menü çubuğundan "Yapılandırmayı kabul et" tuşunu kullanın
- Yapılandırma uygulamasından nasıl çıkacağım
- Tarayıcınızdaki geri tuşuna basın
- Yapılandırmam eksik veya tutarsız olsa bile yapılandırma özellikli ekrandan çıkış yapabilir miyim
- Evet, "Yapılandırmayı kabul et" ögesine tıklar ve fiyat teklifini verirseniz, teklif isteğinizi tamamlamak için Kennametal'in Mühendislik bölümüne bir iş akışı gönderilir.
- Lütfen açılır kutuda ayrıntılı ürün bilgisini tanımlayınız ???????????? ve varsa ekli belgeleri ?????????? Bu, size mümkün olan en kısa sürede istenen ürün teknik özelliklerini içeren bir fiyat teklifi verilmesi için gereklidir.

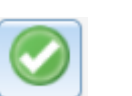

Entry required for this characteristic

### **Fiyat teklifi verildi**

- Resmi bir SAP fiyat teklifi nasıl istenir
	- Resmi bir SAP fiyat teklifi, e-posta ile hızlıca ve otomatik olarak gönderilir.
	- Yapılandırılan ürün(ler) için kavramsal tasarım nasıl istenir
- Kullanıcı, kavramsal tasarımı teklif verildikten sonraki 20 dakika içinde otomatik olarak alır.
- Fiyat teklifini verdikten ve resmi bir SAP fiyat teklifi aldıktan sonra web sitesi üzerinden fiyat teklifi ve yapılandırma değişikliği yapabilir miyim?
- Hayır, bir fiyat teklifini veya ürün özelliklerini web üzerinden değiştirmek olanaksızdır. Ancak CSD/Mühendislik ekibimiz bunu yapabilir. Alternatif olarak, web üzerinden yeni bir fiyat teklifi isteği oluşturabilirsiniz.